## **Types of Posts in Making Careers Happen for Veterans**

## 1.1

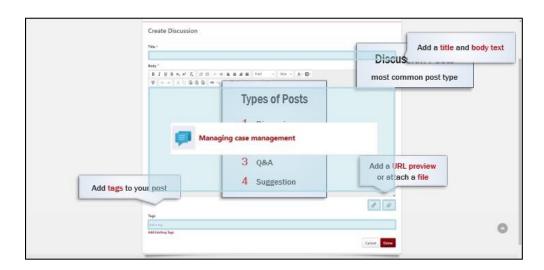

There are four types of posts you can create within the Making Careers Happen for Veterans: Community of Practice: Discussion, File, Q&A, and Suggestion posts.

Discussion is the most common post type. Within Making Careers Happen for Veterans, the Discussion post editor prompts you to add a title and the body text of your post. It also allows you to add a preview of a URL, attach a file, and add tags to your post.

Published Discussion posts in the community are indicated with the speech bubble icon.

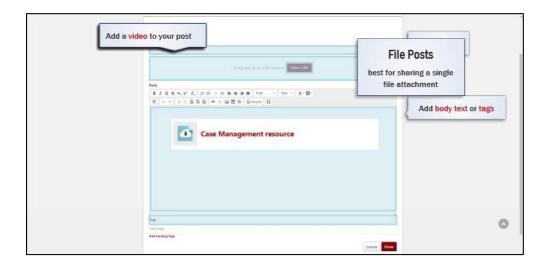

File posts are often used if a file attachment is the main feature of your post and there is only one file, or if your post does not contain body text.

Similar to Discussion posts, the File post editor prompts you to add a title and, optionally, to add body text and tags to your post. You are required to add a file to your post, which you can do by dragging and dropping your file to the drop area on the page, or by selecting Select a File. Accepted file types include Word documents, PDFs, PowerPoint presentations, image files, and audio and video files, among others. You can only attach one file with this post type, so choose a different post type if you wish to attach multiple files.

File posts in the community are indicated with the cloud file icon.

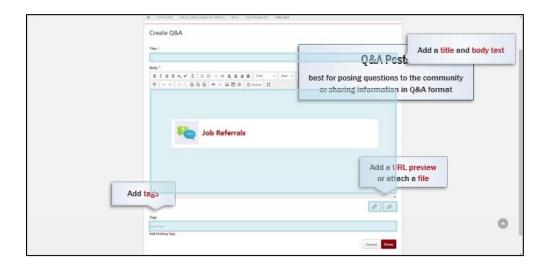

Q&A posts are used to pose questions to the community or to share information in a question-and-answer format. The Q&A post editor includes the same fields as Discussion posts, including Title and Body fields, URL preview and attach file buttons, and a Tags field.

Q&A posts in the community are indicated with the question and answer speech bubbles icon.

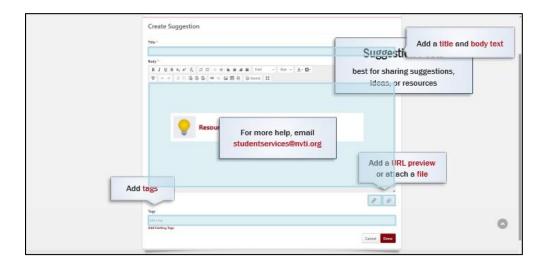

Finally, Suggestion posts are used to share suggestions, ideas, or resources with the community. The Suggestion post editor includes the same fields as Discussion posts, including Title and Body fields, URL preview and attach file buttons, and a Tags field.

Suggestion posts in the community are indicated with a lightbulb icon.

Now you should be able to distinguish between the four post types in Making Careers Happen for Veterans. For more help, you can email <a href="mailto:studentservices@nvti.org">studentservices@nvti.org</a>.